# **Otomatisasi dan Monitoring Parameter Lingkungan Pada Media Tumbuh Budidaya Jamur Tiram Berbasis** *Internet of Things*

## **Khulud Anshori<sup>1</sup> , Aryuanto Soetedjo<sup>2</sup> , M. Ibrahim Ashari<sup>3</sup>**

1,2,3Fakultas Teknik, Institut Teknologi Nasional, Malang, Indonesia khuludanshori@gmail.com<sup>1</sup>, aryuanto@lecturer.itn.ac.id<sup>2</sup>, Ibrahim\_ashari@lecturer.itn.ac.id<sup>3</sup>

### **Abstrak**

Jamur Tiram (*Pleurotus Ostreatus*) adalah tanaman sejenis fungi yang sering dibudidayakan pada lingkup pertanian Indonesia, dikarenakan tanaman ini memiliki banyak kegunaan dari segi kuliner dan kesehatan. Jamur tersebut dibesarkan dengan cara memanipulasi parameter lingkungan, agar sedemikian rupa sehingga dapat tumbuh didalam suatu wadah/tempat yang telah disediakan. Perlu diketahui bahwa jamur tersebut pertumbuhannya dapat dipengaruhi oleh pH, suhu dan kelembapan yang dapat mempengaruhi tumbuhnya jamur, agar pertumbuhan budidaya jamur tersebut dapat terpantau dan terkontrol, maka diperlukan sebuah alat yang dapat mengontrol parameter lingkungan tersebut agar sesuai dengan yang seharusnya. Dari hasil pengujian alat keseluruhan, dapat dikatakan bahwa alat tersebut dapat merespon perubahan parameter lingkungan berdasarkan nilai sebenarnya dari media dan lingkungan jamur tersebut, serta mengetahui estimasi panen yang dianjurkan. Dari hasil pengujian di dapatkan hasil bahawa nilai suhu 26°C, nilai kelembaban 58,7RH, dan error pengukuran pH yaitu sebesar 1,46.

**Kata Kunci :** Budidaya, *Pleurotus Ostreatus,* Sensor Kelembaban, Parameter Lingkungan, *Internet of Things*

#### *Abstract*

*Oyster Mushroom (Pleurotus Ostreatus) is a type of fungal plant that is often cultivated in the scope of Indonesian agriculture, because this plant has many uses in terms of culinary and health. The fungus is raised by manipulating environmental parameters so that it can grow in a container / place that has been provided. It is necessary to note that the growth of the fungus can be influenced by pH, temperature and humidity which can affect the growth of the fungus, so that the growth of the mushroom cultivation can be monitored and controlled, it is necessary to have a tool that can control the environmental parameters to match what it should be. From the results of testing the whole tool, it can be said that the tool can respond to changes in environmental parameters based on the true value of the media and the mushroom environment, as well as knowing the recommended yield estimates. From the test results, it was found that the temperature value was 26oC, the humidity value was 58.7RH, and the pH measurement error was 1.46.*

*Keywords : Cultivation, Pleurotus Ostreatus, Humadity, Environmental Parameters, Internet of Things,* 

#### **I. PENDAHULUAN**

Budidaya jamur tiram di Indonesia sangat cocok untuk dilakukan dikarenakan beberapa faktor yang mendukung, selain perkembangbiakan dan perawatannya yang bisa dilakukan dinegara ini, permintaan pasar atau pelanggan sangatlah tinggi karena jamur tersebut dapat dijadikan bahan pangan bagi kuliner di Indonesia, dan dipercaya bisa memberi dampak yang baik bagi kesehatan. Dari waktu ke waktu permintaan ini kian meningkat pada permintaan pasar sehingga petani dituntut untuk memenuhi kebutuhan pasar tersebut.

Maka dari itu semakin banyaknya peluang budidaya jamur tersebut, para petani pemula seringkali kurang memperhatikan jamur mereka, jika tidak dirawat secara baik dan benar bisa berakibat

tingkat keasaman media di atas atau di bawah kisaran pH netral dan akan menurunkan pertumbuhan jamur.

Penelitian yang dilakukan oleh I. K. Kusumaningrum[1] menjelaskan bahwa pH media yang terlalu tinggi atau terlalu rendah mengakibatkan pertumbuhan jamur terhambat dan tidak optimal.

Selanjutnya, pada penelitian yang dilakukan oleh N. Azmi[2] menjelaskan bahwa jumlah permintaan jamur tiram pada pulau Jawa tercatat sekitar 1000 kg atau 1 ton/hari, karena tingginya permintaan tersebut maka dapat menjadi peluang baru bagi petani pemula yang ingin berbisnis budidaya jamur.

Namun petani pemula belum memiliki serangkaian pengalaman dalam merawat jamur tiram, untuk dapat membantu petani pemula tersebut maka dibutuhkan aplikasi alat yang dapat membantu merawat jamur tiram,

Pada penelitian yang dilakukan oleh J. Nugroho[3] hanya menggunakan sensor suhu dan kelembapan udara lingkungan sekitar untuk memonitoring segala jenis jamur. Pada penelitian yang telah di jabarkan yaitu hanya memonitoring temperatur dan kelembapan pada lingkungan jamur tiram, oleh karena itu maka dikembangkan rancangan yang dapat mengontrol faktor lingkungan jamur serta dapat mengetahui kapan jamur tersebut siap dipanen.

### **II. METODOLOGI**

#### **2.1. Perancangan Sistem**

Dalam perancangan sistem ini, nantinya akan ditunjukkan dengan blok diagramnya beserta prinsipnya.

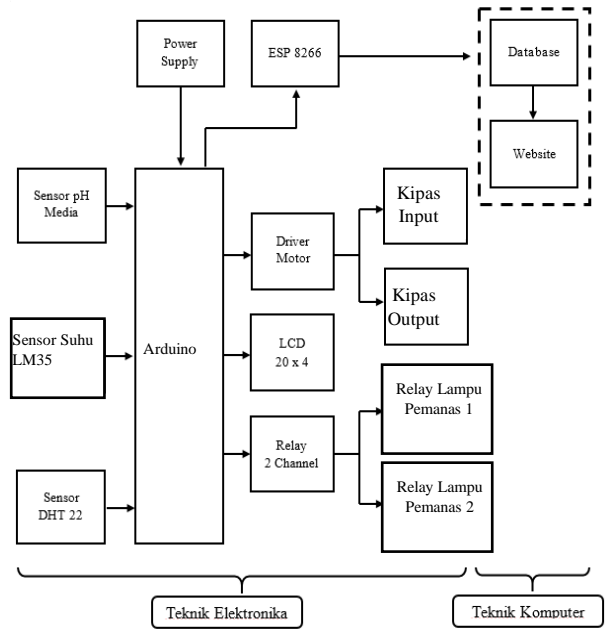

Gambar 1 Blok diagram sistem keseluruhan

Sistem ini bekerja dengan cara mengontrol nilai parameter lingkungan yang terbaca dari sensor LM35 dan DHT22, berupa suhu dan kelembapan. Apabila suhu kurang dari 27℃ maka Arduino akan mengaktifkan lampu pemanas dengan bantuan relay, jika lebih dari nilai tersebut lampu pemanas mati.

Begitu juga dengan kelembapan, apabila dibawah 83% maka dengan bantuan relay, *mist maker* akan menyala. Untuk memonitoring pH menggunakan sensor pH yang tertancap pada baglog, data dari semua sensor akan diolah di Arduino dan dikirim ke database dengan ESP8266.

Keterangan komponen sistem sebagai berikut :

1) Sensor suhu dan sensor kelembapan diletakkan didekat baglog agar dapat membaca parameter temperatur dan kelembapan.

- 2) Sensor pH ditancapkan kedalam baglog secara horizontal agar dapat sesuai dengan panjang asli baglog dan dapat membaca pH secara optimal.
- 3) Supply daya yang tersambung pada alat didapat dari power adaptor yang tertancap dengan listrik AC.
- 4) Mikrokontroller Arduino Nano, berfungsi sebagai pengendali penuh pada alat ini, dengan membaca masukan input dari sensor yang berupa digital maupun analog maka data akan dapat diproses didalam mikrokontroller tersebut setelah itu dapat mengeksekusi perintah instruksi yang telah diprogram
- 5) Lampu Pemanas digunakan sebagai pengendali suhu pada ruangan, agar mencapai acuan parameter.
- 6) *Driver Motor* digunakan untuk mengendalikan kipas in, dan kipas *output* yang kecepatannya dapat diubah, hal ini bertujuan untuk dapat mengontrol kelembapan ruangan sekaligus suhu ruangan.
- 7) *Mist Maker* bekerja dengan mengubah air menjadi butiran kabut yang nantinya akan disedot oleh kipas *input*
- 8) LCD diperlukan untuk menampilkan tiga buah parameter yaitu suhu, kelembapan dan pH
- 9) ESP8266 bertugas mengirimkan nilai data tersebut ke database yang nantinya akan diproses lebih lanjut ke web.

## **2.2. Arduino**

Arduino adalah *board* kontroler yang difabrikasi dari pabrik, Arduino bersifat sumber terbuka, berasal dari *wiring platform*, dirancang untuk secara *user* friendly dalam berbagai bidang. Arduino tersebut memakai prosesor Atmel AVR dan sebuah *software* yang disebut IDE memiliki bahasa pemrograman sendiri, Arduino dikatakan bersifat open source dan *user friendly* karena alasan diatas, syntax pemrogramannya pun mirip dengan bahasa C[4].

## **2.3. Jamur Tiram (***Pleurotus Ostreatus***)**

Dikenal juga dengan nama *King Oyster Mushroom*, jamur ini termasuk dalam kelompok Basidiomycotina dan kategori kelas *Homobasidiomycetes*, dengan ciri-ciri warna putih, memiliki tudung dengan bagian bawah yang bergarisgaris, jamur tiram ini cocok pada suhu 25℃ - 30℃.

## **2.4. Sensor pH**

Agar derajat keasaman (pH) tanah dapat dibaca oleh Arduino, maka kita harus membutuhkan sensor yang mengubah besaran analog, yaitu nilai pH tanah itu sendiri, menjadi besaran digital agar dapat diproses oleh arduino dan sistem operasi android. Sensor yang dipakai nantinya adalah sebuah sensor pH *probe*. [5]

### **2.5. Modul WiFi ESP8266**

Modul WiFi ini adalah sebuah *board compact* yang menyediakan akses ke WiFi secara mudah, didalamnya sudah terdapat *processor*, memori, serta pin untuk GPIO, untuk tegangannya bekerja pada 3,3volt dan dalam penggunaan programnya cenderung membutuhkan Blynk[6].

### **2.6. Modul** *Driver Motor* **LN293D**

LN293D adalah salah satu dari sekian IC yang dapat digunakan untuk driver pada board kontroler motor DC, konsep cara kerjanya yaitu memakai H-*Bridge*, untuk pengontrolannya menggunakan TTL (level tegangan), IC ini dapat digunakan untuk mengendalikan sebanyak dua buah motor DC sekaligus, dengan tegangan kerja mencapai 46volt dan arus maksimal 2A pada setiap *channel*-nya**[7]**.

### **2.7. Motor DC**

Motor adalah sebuah mesin yang dapat mengkonversi energi listrik menjadi energi gerak, terdiri dari dua bagian yaitu rotor, sebuah bagian yang bergerak/berputar dan stator, bagian yang diam. Saat dialiri listrik DC maka stator tersebut akan berputar, dikarenakan terjadi (GGL). Motor tersebut arah arusnya tetap dan arah perputarannya selalu mengikuti arah acuan jarum jam[8].

## **2.8.** *Mist Maker*

Mist Maker adalah sebuah perangkat yang dapat mengubah air menjadi kabut, didalam alat ini terdapat sebuah bagian utama yang disebut Piezoelectric, bagian ini berperan penting dalam mengubah air tersebut[9].

## **2.9. Modul Relay Arduino**

Modul relay tersebut sangat berguna untuk menghubungkan dan memutuskan sebuah aliran listrik dengan sebuah relay sederhana, terdapat dua macam relay yaitu *Normally Open* (NO) yang memiliki kondisi awal selalu terbuka dan *Normally Close* (NC) yang mempunyai kondisi awal selalu tertutup[10].

### **2.10. Sensor Suhu LM35**

Sensor LM35 adalah merupakan sebuah komponen elektronik yang berbentuk IC yang memiliki 3 buah kaki (Vcc, Data, *Ground*), sensor ini berguna mengubah besaran fisi menjadi elektris, yaitu temperatur panas menjadi bentuk tegangan yang dapat berubah-ubah nilainya, rentang nilai suhu yang dapat dibaca antara 0℃-150℃ dengan batas keluaran maksimal sekitar 1,5V[11].

### **2.11. Sensor Kelembaban DHT22**

Sebuah sensor yang dapat mengukur kelembapan dan suhu dengan mengubah sinyal *analog* menjadi digital, sensor tersebut mempunyai ketelitian dan akurasi yang sangat baik jika dibandingkan dengan pendahulunya[12].

### **2.12.** *Liquid Crystal Display* **20x4**

Adalah sebuah komponen elektronika yang telah terintegrasi dengan kristal cair didalam wadah gelas atau kaca sehingga dapat memberikan tampilan seperti karakter angka, alphabet, simbol-simbol dll [13].

### **2.13. LCD I2C**

Pada penggunaan LCD membutuhkan banyak kabel, sehingga membuat pemasangan kabel menjadi lebih rumit, untuk itu agar pemasangan kabel tersebut mudah maka diganti dengan I2C untuk LCD, dengan I2C hanya menggunakan 4 kabel, terdiri dari 2 kabel daya serta kabel SDA (*Serial data*) & SCL (*Serial Clock*), modul ini juga terdapat potensiometer agar dapat mengatur kecerahan layar LCD[14].

### **2.14. Perancangan Mekanik**

Pada alat yang digunakan sebagai pengontrol parameter lingkungan ini, memiliki dimensi sebesar 6cm x 11cm x 18cm yang digunakan untuk menampung seluruh komponen sistem, untuk *supply* daya terdapat pada luar alat yang tersambung langsung dengan sumber tegangan AC 220V.

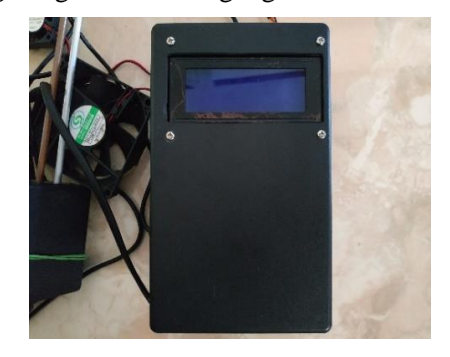

Gambar 2 Kotak pengontrol sistem

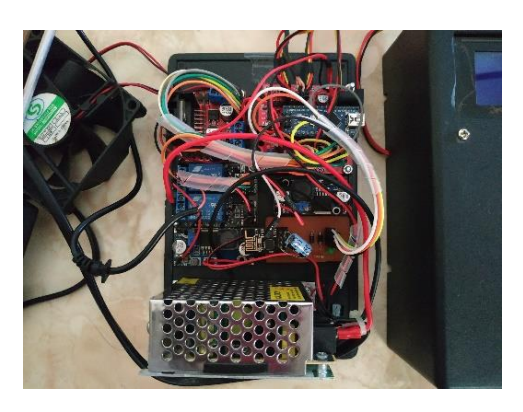

Gambar 3 Bagian dalam kotak

## **2.15. Perancangan Perangkat Keras**

## **2.15.1. Sensor LM35**

Pada perancangan ini menggunakan sensor LM35 untuk mendeteksi temperatur didalam ruangan jamur.

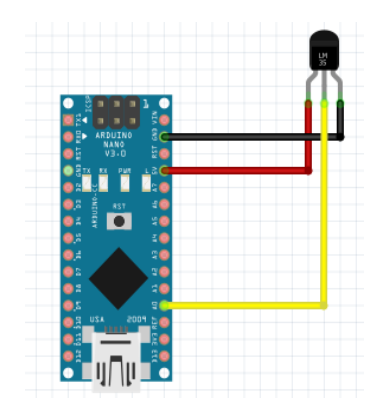

Gambar 4 Perancangan sensor LM35

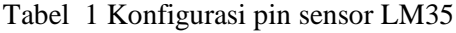

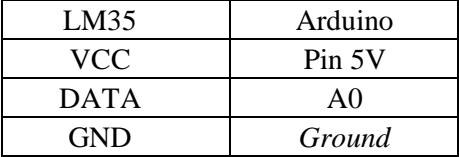

## **2.15.2. Sensor DHT22**

Penggunaan Sensor DHT22 adalah untuk mengukur kadar kelembapan pada ruangan jamur.

Tabel 2 konfigurasi pin sensor DHT22

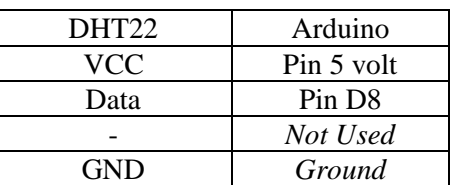

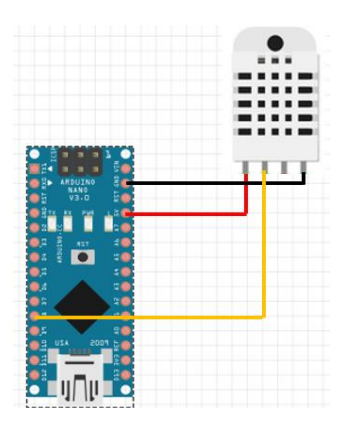

Gambar 5 Perancangan sensor DHT22

## **2.15.3. Sensor pH**

Sensor pH digunakan untuk mengukur kadar pH dalam media jamur.

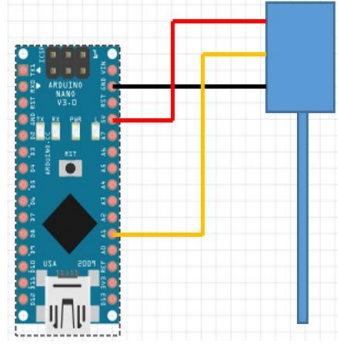

Gambar 6 Perancangan sensor pH

Tabel 3 Konfigurasi pin sensor pH

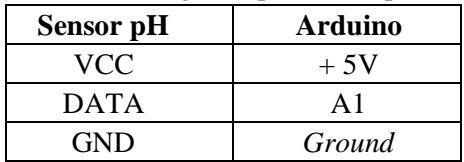

## **2.15.4. Modul Relay**

Relay digunakan untuk menyalakan lampu pemanas dan *mist maker*.

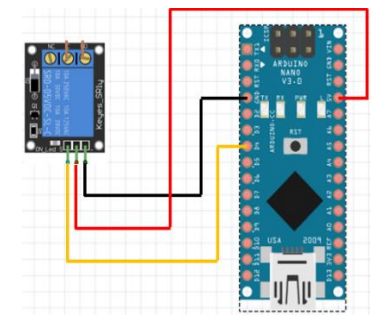

Gambar 7 Rangkaian relay

Tabel 4 Konfigurasi pin modul relay

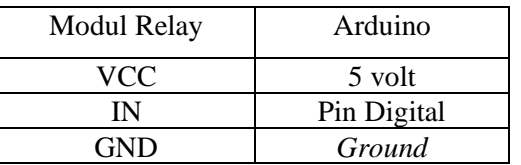

### **2.15.5. Lampu Pemanas**

Lampu pemanas menggunakan lampu jenis AC yang bertujuan untuk menghangatkan ruangan.

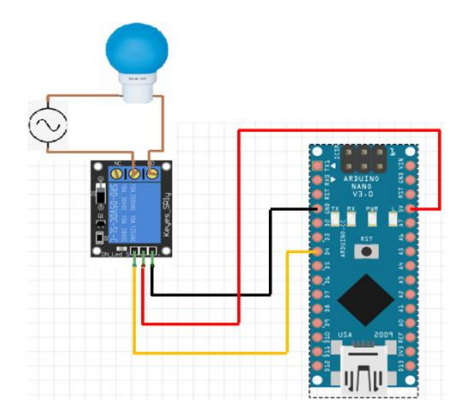

Gambar 8 Perancangan lampu pemanas

Tabel 5 konfigurasi pin lampu pemanas

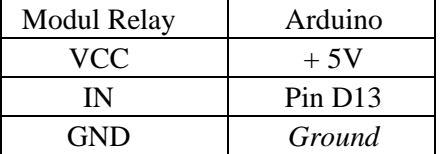

## **2.15.6.** *Mist maker*

*Mist maker* dibutuhkan untuk memberikan kelembapan pada ruangan.

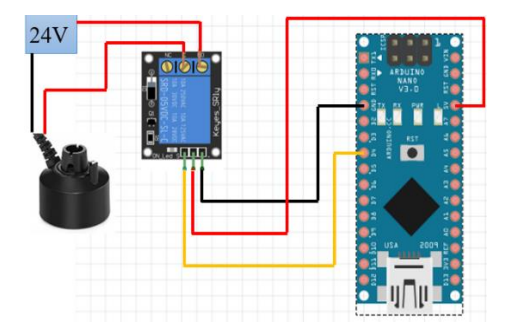

Gambar 9 Perancangan *mist maker*

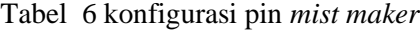

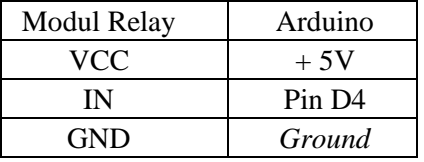

### **2.15.7.** *Driver motor L298N*

Driver motor digunakan untuk mengatur putaran kipas dengan Metode PWM (*Pulse Width Modulation*). *Driver* ini digunakan untuk mengendalikan motor kipas *output* dan *input*.

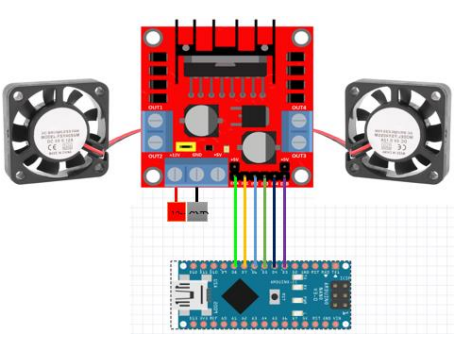

Gambar 10 Perancangan *driver motor*

Tabel 7 Konfigurasi pin *driver motor*

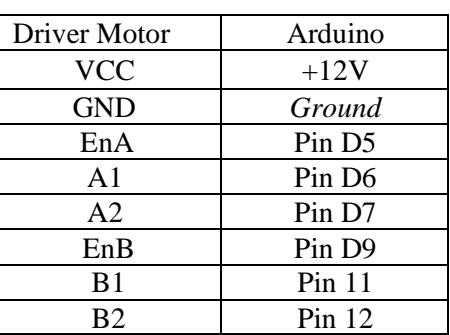

### **2.15.8.** *Liquid Crystal Display*

LCD ini digunakan untuk menampilkan parameter lingkungan dan estimasi hari.

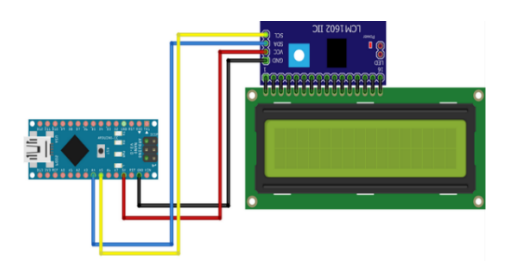

Gambar 11 Perancangan LCD dan I2C

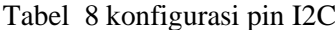

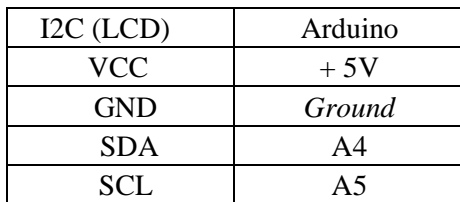

### **2.15.9.** *Modul WiFi* **ESP8266**

Modul ini bertugas untuk mengirim data parameter lingkungan ke *database*.

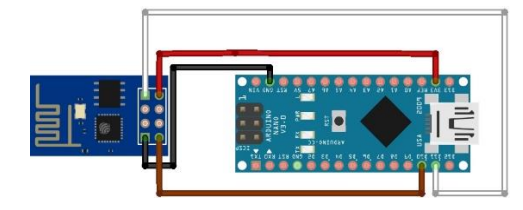

Gambar 12 Perancangan modul ESP8266

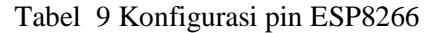

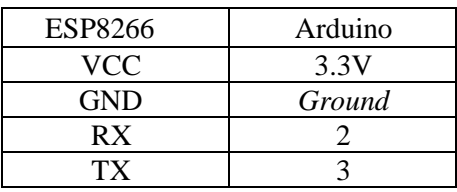

## **2.16. Perancangan Perangkat Lunak**

Perancangan perangkat lunak dipisah menjadi beberapa bagian, antara lain:

## **2.16.1. Perangkat lunak keseluruhan**

Pada pembuatan perangkat lunak alat tersebut, otomatisasi parameter lingkungan. dilakukan sesuai dengan perancangan yang telah dibuat sejak awal, *Flowchart* pembuatan perangkat lunak bisa dilihat pada Gambar 13.

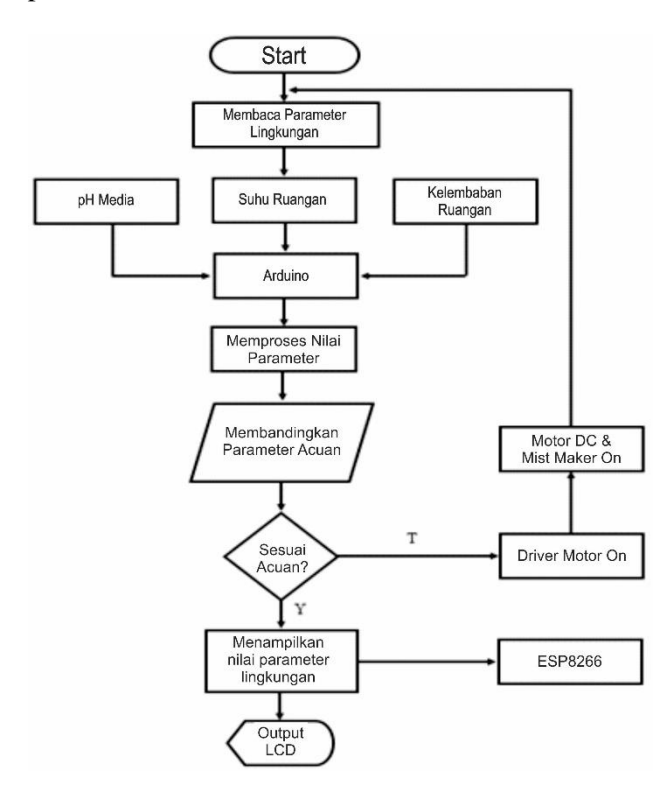

Gambar 13 *Flowchart* sistem keseluruhan

## **2.16.2.** *Flowchart* **Sistem Sensor Suhu**

Pada perancangan perangkat lunak sensor suhu, telah dibuat sesuai dengan tujuan awal oleh penulis, Flowchart tersebut bisa dilihat pada Gambar 14.

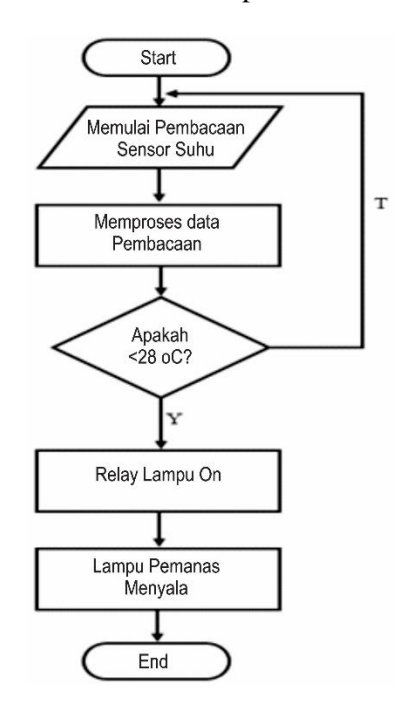

Gambar 14 *Flowchart* sensor suhu

### **2.16.3.** *Flowchart* **Sistem Sensor Kelembapan**

Pada perancangan perangkat lunak sensor kelembapan, telah dibuat sedemikian rupa sesuai dengan tujuan awal. *Flowchart* tersebut bisa dilihat pada Gambar 15.

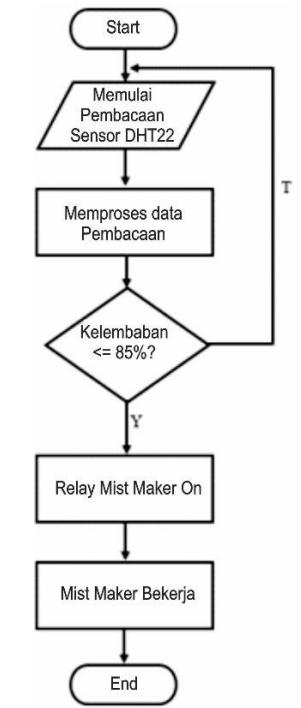

Gambar 15 *Flowchart* Sensor Kelembapan

### **3. Flowchart Sistem Sensor pH**

Pada perancangan perangkat lunak sensor pH sudah di buat sedemikian rupa sehingga dapat sesuai dengan tujuan awal. Adapun *flowchart* tersebut bisa dilihat pada Gambar 16.

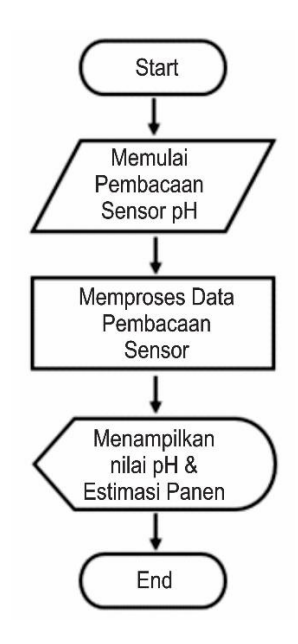

Gambar 16 *Flowchart* Sensor pH

### **III. HASIL DAN PEMBAHASAN**

### **4.1. Pengujian Sensor LM35**

Pengujian ini dilakukan dengan tujuan agar mengetahui keakuratan sensor LM35 dalam membaca temperatur secara langsung, hasil yang didapatkan nantinya diharapkan telah sesuai dengan nilai suhu yang asli. Peralatan yang digunakan yaitu

- 1) Sensor Suhu LM35
- 2) Resistor *pull down*
- 3) Mikrokontroller Arduino Nano
- 4) *Software* Arduino IDE
- 5) Kabel *Jumper female*
- 6) Kabel data
- 7) Laptop

Langkah-langkah pengujian yaitu seperti berikut

- 1) Menghubungkan dengan pin VCC dan GND, setelah itu pin DATA dengan pin *input* A0 Arduino.
- 2) Menghubungkan kabel data USB dari Arduino menuju laptop.
- 3) Membuka Arduino IDE dan memrogram.
- a) Meng*-compile* program lalu meng-*upload*
- b) Memantau hasil pada serial monitor.

Hasil Pengujian yaitu dapat ditunjukkan pada Gambar 17.

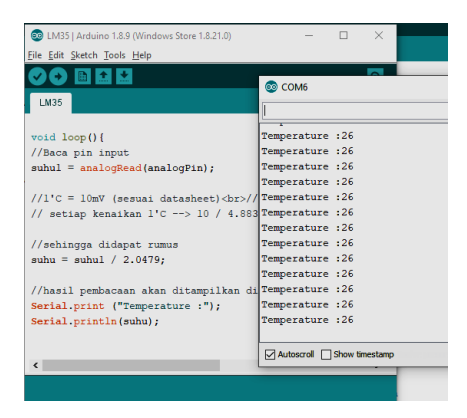

Gambar 17 Hasil Pengujian Sensor LM35

### **4.2. Pengujian Sensor DHT22**

Pengujian dilakukan dengan mengambil sampel dari udara yang ada disekitar, pada pengujian tersebut membaca nilai kelembaban dalam satuan persen, setelah itu lalu menampilkan nilai kelembaban tersebut dengan menggunakan serial monitor. Peralatan yang digunakan yaitu

- 1) Sensor Kelembapan DHT22
- 2) Mikrokontroller Arduino Nano
- 3) *Software* Arduino IDE
- 4) Kabel *Jumper female*
- 5) Kabel data
- 6) Laptop

Langkah-langkah pengujian yaitu seperti berikut

- 1) Menghubungkan Menghubungkan ketiga pin DHT22, pin positif dengan Vcc dan pin negatif dengan *ground*, untuk pin Data dihubungkan ke pin digital arduino D8.
- 2) Menghubungkan kabel data USB dari Mikrokontroller Arduino ke Laptop.
- a) Membuka Arduino IDE dan memprogram serta menambahkan *library* untuk pembacaan sensor, setelah itu *compile* dan *upload*.

Hasil Pengujian yaitu dapat ditunjukkan pada Gambar 18.

| ▐▉▎▙▏▙                                            |                               |  | $\odot$ |
|---------------------------------------------------|-------------------------------|--|---------|
| DHT11 simpel                                      | CO COM6<br>ı                  |  |         |
| $\#include$ $\langle$ DHT.h>                      |                               |  |         |
| DHT $dht(8, DHT22)$ ; //Pin, Jenis                | kelembaban: 58.70             |  |         |
| // int relay = 9 ;// untuk outp                   | kelembaban: 58.70             |  |         |
| void setup()                                      | kelembaban: 58.70             |  |         |
| Serial.begin(9600);                               | kelembaban: 58.80             |  |         |
| $dht.$ begin $()$ ;                               | kelembaban: 58.80             |  |         |
| // pinMode(relay, OUTPUT); //me kelembaban: 58.80 |                               |  |         |
| // pinMode(relay, LOW ); //meng kelembaban: 58.80 |                               |  |         |
| ł                                                 | kelembaban: 58.80             |  |         |
|                                                   | kelembaban: 58.80             |  |         |
| void loop() {                                     | kelembaban: 58.70             |  |         |
| $float$ kelembaban = dht.readHum                  | kelembaban: 58.70             |  |         |
| //float suhu = dht.readTempera kelembaban: 58.60  |                               |  |         |
| $delav(1000)$ ;                                   | kelembaban: 58.60             |  |         |
| Serial.print("kelembaban: "):                     |                               |  |         |
| Serial.println(kelembaban);<br>$\epsilon$         | □ Autoscroll □ Show timestamp |  |         |

Gambar 18 Hasil Pengujian Sensor DHT22

## **4.3. Pengujian Modul Relay**

Pengujian pada *modul relay* ini berfungsi untuk memastikan apakah relay dapat bekerja dengan sebagaimana mestinya. Peralatan yang digunakan yaitu

- 1) Modul relay 2 *channels*
- 2) Mikrokontroller Arduino Nano
- 3) *Software* Arduino IDE
- 4) Kabel *Jumper female*
- 5) Kabel data
- 6) *Buck Converter*

Langkah pengujian yaitu seperti berikut

- 1) Menghubungkan pada pin VCC dan pin GND dengan *buck converter* yang tersambung ke *power switching*.
- 2) Menghubungkan pin Data menuju ke pin Arduino.
- 3) Menghubungkan Arduino dan laptop dengan sebuah kabel USB.
- 4) Memprogram pada Arduino IDE lalu *compile* dan meng-*upload*.

Pengujian modul relay ini menggunakan kondisi *Normally Open* maka dari hasil pengujian bahwa bila pin arduino di beri logika "0" maka lampu akan *ON*, sebaliknya ketika diberi logika "1" maka lampu akan *OFF.*

### **4.4. Pengujian LCD 20x4**

Pengujian LCD tersebut berguna untuk memastikan apakah dapat digunakan dengan sebagaimana mestinya atau tidak. Peralatan yang digunakan yaitu

- 1) LCD 20x4
- 2) Mikrokontroller Arduino Nano
- 3) *Software* Arduino IDE
- 4) Kabel *Jumper female*
- 5) Kabel data
- 6) Laptop
- 7) Modul I2C

Langkah-langkah pengujian yaitu

- a) Menghubungkan LCD dengan I2C dengan benar, tancapkan kabel konektor ke I2C, Vcc dengan 5V, *Ground* dengan *Ground*, lalu SDA dengan pin *analog* A4 (SDA) dan SCL dengan pin *analog* A5 (SCL).
- b) Menghubungkan kabel data USB dari komputer ke mikrokontroller Arduino
- c) Memprogram pada Arduino IDE lalu *compile* dan *upload* program tersebut.

Hasil Pengujian yaitu dapat ditunjukkan pada Gambar 19.

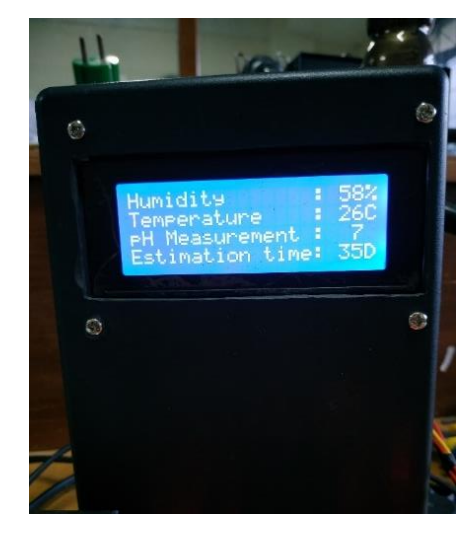

Gambar 19 Hasil Pengujian LCD 20x4

### **4.5. Pengujian Sensor pH**

Pengujian sensor ini agar penulis dapat mengetahui seberapa akurat pembacaan sensor dengan membandingkan antara sensor pH buatan dengan alat ukur pH yang ada, sehingga dapat diketahui tingkat keakuratan pembacaan sensor tersebut. Peralatan yang digunakan yaitu

- 1) Sensor pH
- 2) Mikrokontroller Arduino Nano
- 3) *Software* Arduino IDE
- 4) Kabel *Extended Sensor*
- 5) Kabel data
- 6) Laptop

Langkah-langkah pengujian yaitu

- 1) Menghubungkan VCC dengan 5V, GND dengan GND. Untuk pin data menggunakan pin *input* Arduino dengan masukan analog yang nantinya terpasang pada pin A1.
- 2) Hubungkan kabel USB antara Arduino dengan laptop.
- 3) Membuka Arduino IDE dan memprogram serta kalibrasi untuk pembacaan sensor, setelah itu *compile* dan *upload*.
- 4) Menancapkan sensor kedalam media, untuk mengetahui nilai parameter lingkungannya.
- 5) Mengecek pembacaan sensor pada serial monitor, lalu dengan membandingkan pada alat ukur yang sudah ada, dapat diketahui tingkat keakuratannya.

Hasil pengujian yaitu dapat ditunjukkan pada Gambar 20.

| Eile Edit Sketch Tools Help                                                                                                    |                                                                                                    |         |
|----------------------------------------------------------------------------------------------------|----------------------------------------------------------------------------------------------------|---------|
|                                                                                                    |                                                                                                    | ٠o      |
| Sensor PH<br>$u + \sqrt{u}$<br>$nilajPH()$ ;<br>nilaiHUM();<br>$\prime\prime$<br>delay(1000);<br>$^{\prime\prime}$<br>١<br>void nilaiPH() {<br>$sensorValuePH =$                                                     | co COM6<br>$PH = 6.75$<br>$PH = 6.80$<br>$PH = 6.80$<br>$PH = 6.80$<br>$PH = 6.80$<br>$PH = 6.80$                                   |         |
| $outputValuePH =$<br>$float$ nullPH =<br>$float marksPH =$<br>$float powerP =$<br>float $caIPH = 8$ :<br>float PH:<br>$PH =$ (((outputVa<br>Serial.print('<br>Serial.println <sup>PH</sup> = $6.94$<br>delay (200) ; | $PH = 6.80$<br>$PH = 6.80$<br>$PH = 6.80$<br>$PH = 6.80$<br>$PH = 6.80$<br>$PH = 6.85$<br>$PH = 6.85$<br>$PH = 6.94$<br>$PH = 6.94$ |         |
| ١<br>//void nilaiHUM()                                                                                                    | Autoscroll Show timestamp                                                                                                    | No line |

Gambar 20 Hasil Pengujian Sensor pH

Pengujian sensor pH dibandingkan dengan alat ukur memiliki selisih pH sebesar 0,5. Tabel 10 menunjukkan pengujian sensor pH berdasarkan respon waktu pembacaan sensor.

Tabel 10 Hasil pengujian sensor pH

|                | Pengukuran Sensor pH |                 |                            |                     |
|----------------|----------------------|-----------------|----------------------------|---------------------|
| N <sub>o</sub> | Nilai<br>Awal        | Nilai<br>Stabil | Respon<br>Waktu<br>(menit) | Selisih<br>Keduanya |
| 1              | 5,64                 | 7,17            | 1                          | 1,53                |
| $\overline{2}$ | 4,58                 | 6,02            |                            | 1,44                |
| 3              | 4,64                 | 6,06            | 1                          | 1,42                |
| 4              | 4,69                 | 6,29            |                            | 1,60                |
| 5              | 4,84                 | 6,34            | 1                          | 1,50                |
| 6              | 4,93                 | 6,38            |                            | 1,45                |
| 7              | 4,75                 | 6,16            | 1                          | 1,41                |
| 8              | 5,26                 | 6,71            |                            | 1,45                |
| 9              | 5,38                 | 6,80            | 1                          | 1,42                |
| 10             | 5,18                 | 6,65            | 1                          | 1,47                |
| Rata-rata      |                      |                 | 1,46                       |                     |

Dari data tabel 10 diketahui rata-rata pembacaan sensor pada media jamur oleh sensor pH adalah sebesar 1,46.

### **4.6. Pengujian Driver Motor L298N**

Pada pengujian *driver motor* dilakukan dengan memasukkan perintah program dengan memakai PWM *(Pulse Width Modulation)* dengan nilai yaitu 0–255, nantinya output dari *driver* ini digunakan untuk memutar kipas input dan kipas output. Peralatan yang digunakan yaitu

- 1) Modul Driver Motor L298N
- 2) Mikrokontroler Arduino Nano
- 3) *Software* Arduino IDE
- 4) Kabel *Jumper female*
- 5) Kabel data
- 6) Laptop
- 7) Kipas 12V

Langkah-langkah pengujian yaitu

- 1) Menghubungkan VCC dengan sumber tegangan DC 12V dan GND dengan GND, lalu menyambungkan pin *Enable* A dan B ke masing-masing pin Arduino yang memiliki fungsi PWM ( pin 5 dan 9 ) lalu sambung keempat pin digital driver motor dengan Arduino ( pin 1 dengan 6, 2 dengan 7, 3 dengan 11, 4 dengan 12 ).
- 2) Mengubungkan kabel data USB dari Mikrokontroler Arduino ke Laptop.
- 3) Membuka Arduino IDE lalu memprogram setelah itu *compile* dan *upload*.

Hasil pengujian didapatkan dengan cara membandingkan masukan PWM yang diprogram dengan output tegangan yang keluar pada pin terminal *screw* A/B, pada pengujian ini diketahui bahwa Modul Driver Motor L298N ini memiliki masukan +12VDC, yang artinya keluaran pada output Driver tersebut akan berkurang sebesar -2VDC, hal ini sesuai dengan datasheetnya. Yang berarti pada PWM maksimal, tegangan yang nanti keluar adalah  $+10$ VDC.

| N <sub>o</sub> | Tegangan<br>input<br>(volt) | <b>PWM</b> | Tegangan<br>output<br>(volt) | Kondisi<br>kipas |
|----------------|-----------------------------|------------|------------------------------|------------------|
|                | 12                          | 0          |                              | Mati             |
| $\overline{2}$ | 12                          | 55         | 2,84                         | Mati             |
| 3              | 12                          | 105        | 6,93                         | Menyala          |
| 4              | 12                          | 205        | 8,77                         | Menyala          |
| 5              | 12                          | 255        | 10,38                        | Menyala          |

Tabel 11 Pengujian *driver motor*

### **4.7. Pengujian Modul ESP8266**

Pengujian modul WiFi ini bertujuan untuk memastikan modul tersebut dapat digunakan dengan sebagaimana mestinya, pengujian kali ini dilakukan dengan cara mengirimkan perintah "AT" pada Serial Monitor yang sedang terhubung dengan modul WiFi tersebut. Peralatan yang digunakan yaitu

- 1) Modul WiFi ESP8266
- 2) *Extended board* ESP8266
- 3) Mikrokontroller Arduino Nano
- 4) *Software* Arduino IDE
- 5) Kabel *Jumper female*
- 6) Kabel data
- 7) Laptop

Langkah-langkah pengujian yaitu

Jurnal Bumigora Information Technology (BITe) <https://journal.universitasbumigora.ac.id/index.php/bite>

- 1) Menancapkan Modul ESP8266 ke *Extended board* lalu Menyambungkan kabel konektor, VCC dengan +5VDC, GND dengan GND, lalu pin data ESP8266 dengan Arduino, TX dengan RX ( 2 dengan 3 ) dan RX dengan TX ( 7 dengan 2 ).
- 2) Menghubungkan kabel data USB dari Mikrokontroller Arduino ke Laptop.
- 3) Membuka Arduino IDE dan memprogram serta menambahkan *library* untuk pembacaan sensor, setelah itu *compile* dan *upload*.

*Flowchart* dan hasil pengujian dapat ditunjukkan pada Gambar 21 dan Gambar 22.

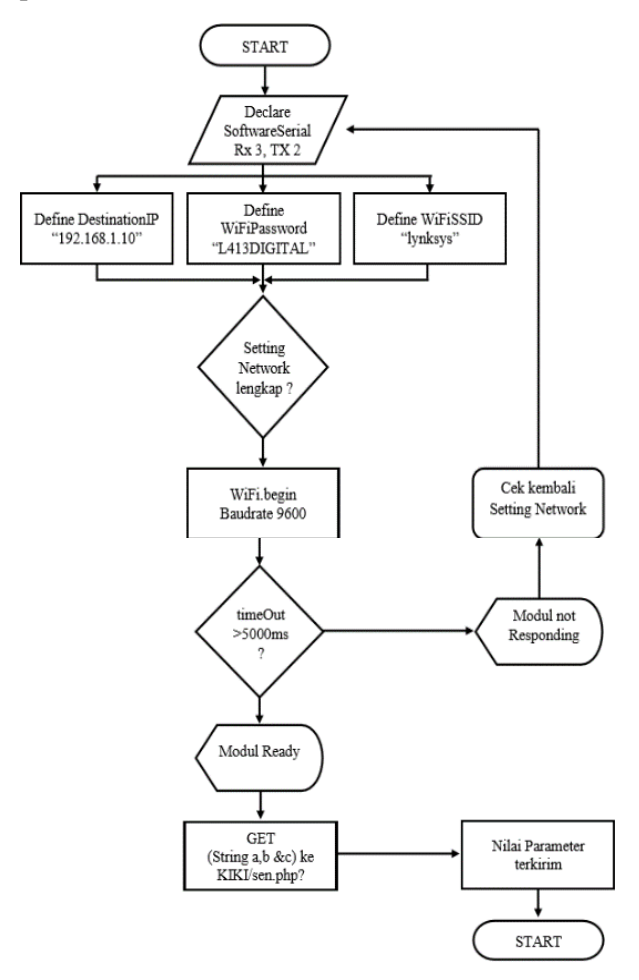

### Gambar 21 *Flowchart* cara kerja komunikasi ESP8266

Setelah diuji, hasil pengujian didapatkan bahwa modul ESP8266 dapat digunakan setelah diketahui bahwa modul tersebut telah membalas pesan "OK", untuk memberikan kita isyarat bahwa modul tersebut siap digunakan.

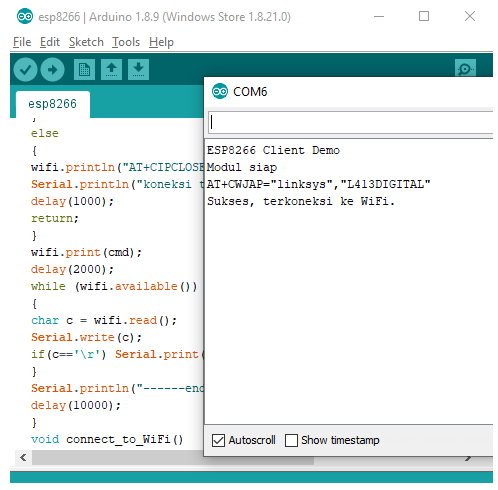

Gambar 22 Hasil pengujian ESP8266

## **4.8. Pengujian Alat Keseluruhan**

Pengujian sistem keseluruhan ini bertujuan untuk memastikan apakah sistem telah dibuat dengan sebagaimana mestinya dan dapat berfungsi dengan layak berdasarkan perancangan yang telah dibuat sejak awal, baik dari sisi perangkat keras ataupun perangkat lunak. Langkah pengujian yaitu

- 1) Menghubungkan seluruh rangkaian
- 2) Mengukur kondisi suhu & kelembapan ideal
- 3) Mengukur kondisi suhu & kelembapan non ideal
- 4) Mengatur setting waktu kipas input & output, lampu dan *mist maker* menyala berdasarkan suhu dan kelembapan.
- 5) Menjalankan alat otomatisasi parameter lingkungan
- 6) Mencatat respon waktu sensor otomatisasi

Pada pengujian otomatisasi parameter lingkungan, penulis melakukan pengujian dengan tiga buah kondisi dari masing-masing kedua parameter lingkungan tersebut, yaitu dari suhu dengan pengujian dingin (kondisi A), sedang (kondisi B) dan panas. (kondisi C) Lalu kelembapan yaitu, kering (kondisi A), sedang (kondisi B) dan lembab (kondisi C).

Sebelum dikontrol oleh alat otomatisasi penulis hendaknya mencatat terlebih dahulu, agar setelahnya dapat dibandingkan dengan nilai parameter yang sudah dikendalikan atau dikontrol, sehingga dapat terlihat dengan jelas hasil dari perbandingan kedua parameter tersebut.

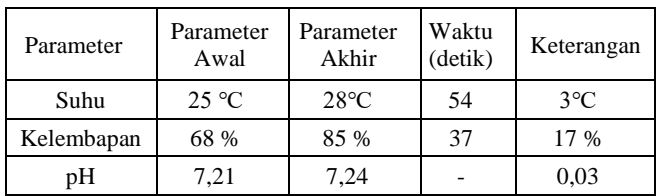

### Tabel 12 Pengujian Otomatisasi Parameter Lingkungan (Kondisi A)

Dari pengujian diatas didapatkan bahwa parameter suhu membutuhkan waktu setidaknya sekitar hampir 1 menit untuk meningkatkan temperaturnya, dan kelembapan 37 detik untuk dapat mencapai kelembapan yang diinginkan.

Tabel 13 Pengujian Otomatisasi Parameter Lingkungan (Kondisi B)

| Parameter  | Parameter<br>Awal | Parameter<br>Akhir | Waktu<br>(detik) | Keterangan   |
|------------|-------------------|--------------------|------------------|--------------|
| Suhu       | $27^{\circ}$ C    | $28^{\circ}C$      | 22               | $1^{\circ}C$ |
| Kelembapan | 79 %              | 85 %               | 16               | 6 %          |
| pΗ         | 7.22              | 7.27               |                  | 0,03         |

Dari pengujian diatas didapatkan bahwa parameter suhu membutuhkan waktu setidaknya 22 detik untuk meningkatkan temperaturnya, dan kelembapan 16 detik untuk dapat mencapai kelembapan yang diinginkan.

Tabel 14 Pengujian Otomatisasi Parameter Lingkungan (Kondisi C)

| Parameter  | Parameter Parameter Waktu<br>Awal | Akhir         | (detik) | Keterangan   |
|------------|-----------------------------------|---------------|---------|--------------|
| Suhu       | $29^{\circ}$ C                    | $28^{\circ}C$ | 46      | $1^{\circ}C$ |
| Kelembapan | 89 %                              | 85 %          | 74      | 4 %          |
| pΗ         | 7,25                              | 7.28          |         | 0.03         |

Dari pengujian diatas didapatkan bahwa parameter suhu membutuhkan waktu setidaknya 46 detik untuk menurunkan temperaturnya, dan kelembapan 74 detik untuk dapat mencapai kelembapan yang diinginkan.

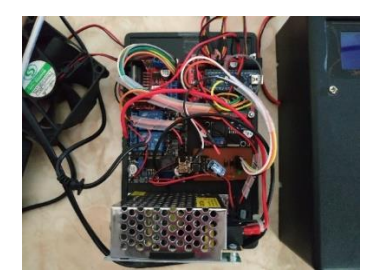

Gambar 23 Rangkaian Keseluruhan

### **IV. KESIMPULAN**

Dari hasil pengujian maka di dapatkan hasil bahwa penggunaan pada seluruh sensor harus bebas dari lonjakan arus yang datang dari modul relay, dalam hal ini sumber tegangan harus dipisah agar tidak menghasilkan nilai *float*, selain itu sensor LM35 membutuhkan resistor *pull-down* sebesar 10kΩ untuk mempertegas nilainya. Kemampuan pembacaan sensor suhu DHT22 terjadi setiap 2 detik, sehingga perbedaan pembacaan antara suhu dan kelembapan terjadi selisih, hal ini dikarenakan sensor yang berbeda, dimana LM35 dapat merespon suhu dengan lebih baik, dan diperlukan pengontrolan terpisah dari kedua parameter lingkungan tersebut. Sensor pH memiliki respon yang cukup lama sekitar 1 menit lebih, pada saat awal percobaan, sensor tersebut memiliki nilai yang cenderung kurang tepat, contohnya pada saat pengujian pada media jamur, setelah ditancapkan kedalam media nilainya menunjukkan angka 5,34 setelah itu nilainya perlahan-lahan naik sampai stabil pada angka 6,80. Waktu dari nilai awal sampai tercapainya kestabilan pengukuran tersebut rata-rata diatas 1 menit.

### **REFERENSI**

- [1] I. K. Kusumaningrum, N. Zakia and C. Nilasari, Pengaruh Derajat Keasaman (pH) Media Tanam dan Waktu Panen pada Fortifikasi Selenium Jamur Tiram Putih (Pleurotus Ostreatus), Malang: Universitas Negeri Malang, 2017.
- [2] N. Azmi and R. Hidayati, Analisis Tingkat Permintaan Jamur Tiram Di Pasar Tradisional Dan Supermarket Di Kota Palembang, Palembang: Universitas IBA, 2014.
- [3] J. Nugroho, Sistem Monitoring Pendeteksi Suhu Dan Kelembapan Pada Rumah Jamur Berbasis Mikrokontroller At-Mega 32, Ponorogo: Universitas Muhammadiyah Ponorogo, 2014.
- [4] Wikipedia, "Arduino," 28 Februari 2019. [Online]. Available: https://id.wikipedia.org/wiki/Arduino.
- [5] M. and R. , Monitoring Kelembaban Tanah Pertanian Menggunakan Soil Moisture Sensor

Fc-28 Dan Arduino Uno, Medan: Universitas Sumatera Utara, 2018.

- [6] Arafat, Sistem Pengamanan Pintu Rumah Berbasis Internet Of Things (Iot) Dengan Esp8266, Kediri: Universitas Islam Kadiri, 2016.
- [7] Q. Hidayati, Pengaturan Kecepatan Motor DC dengan Menggunakan Mikrokontroler Atmega 8535, Balikpapan: Politeknik Negeri Balikpapan, 2012.
- [8] C. Hudaya, "Pengertian Motor DC," 2 Maret 2019. [Online]. Available: staff.ui.ac.id/system/files/users /chairul.hudaya/material/makalahmotordc.doc.
- [9] R. A. T. Surya, Rancang Bangun Sistem Kontrol Kelembaban Pada Miniatur Kumbang Jamur Tiram Menggunakan Kontroler PID, Surabaya: Universitas Negeri Surabaya, 2018.
- [10] A. D. b. Sadewa, E. R. Widasari and A. Mutaqqin, Perancangan Pengendali Rumah menggunakan Smartphone Android dengan Konektivitas Bluetooth, Malang: Universitas Brawijaya, 2017.
- [11] R. N. N. Aziiz, M. H. H. Ichsan and I. Arwani, Implementasi Pengiriman Data Sensor LM35 untuk Perbandingan Waktu Insert pada Basis Data MySQL dan MongoDB, Malang: Universitas Brawijaya, 2017.
- [12] A. H. Saptadi, Perbandingan Akurasi Pengukuran Suhu dan Kelembaban Antara Sensor DHT11 dan DHT22, Purwokerto: Sekolah Tinggi Teknologi Telematika Telkom, 2014.
- [13] A. Fitriandi, E. Komalasari and H. Gusmedi, Rancang Bangun Alat Monitoring Arus dan Tegangan Berbasis Mikrokontroler dengan SMS Gateway, Lampung: Universitas Lampung, 2016.
- [14] D. M. Yusuf, Alat Pendeteksi Kadar Keasaman Sari Buah, Soft Drink, dan Susu Cair Menggunakan Sensor pH Berbasis Mikrokontroler Arduino Uno AT-Mega328, Palembang: Politeknik Negeri Sriwijaya, 2016.